### SINKRONISASI SINTA – PAK KEMDIKBUD

Permasalah dan Solusi Seputar Sinkronisasi SINTA dan PAK Kemdikbud

## **Gagal Sinkronisasi**

Saat melakukan sinkronisasi pada sistem PAK, tetapi tidak terjadi apa-apa atau data dari SINTA tidak bisa tersinkron pada sistem PAK

#### **Solusi :**

Pastikan NIDN/NIDK pada SINTA sama dengan NIDN/NIDK yang tercatat pada sistem PAK. Jika NIDN/NIDK di SINTA salah, segera hubungi Verifikator PT / Verifikator LPPM pada PT anda, agar dilakukan Perbaikan

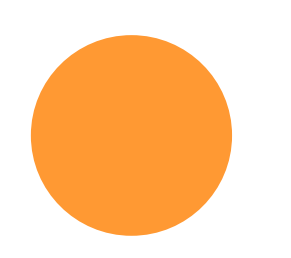

## **S I N T A - P A K**

# **Publikasi Tidak Muncul**

Saat melakukan sinkronisasi SINTA pada sistem PAK, tetapi ada 1 atau beberapa publikasi tidak muncul.

#### **Solusi :**

Pastikan Publikasi tersebut sudah tercatat pada SINTA. Jika belum tercatat, lakukan sinkronisasi Scopus / Wos / Garuda / Google Scholar pada halaman profil SINTA Anda.

Data yang ditarik oleh Sistem PAK, berdasarkan data yang tercatat di SINTA.

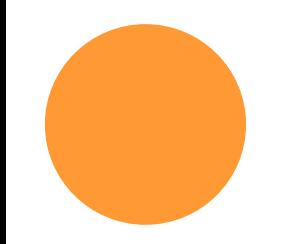

## **S I N T A - P A K**

# **Data Publikasi Salah**

Berhasil melakukan sinkronisasi SINTA pada sistem PAK, tetapi ada beberapa data yang salah. (Misal: Nama Penulis Salah atau Tahun Terbit Salah)

### **Solusi :**

Pastikan :

- 1. Ajuan PAK anda belum diajukan *(jika sudah diajukan, maka tidak bisa diupdate)*
- 2. Crosscheck kembali data di SINTA Anda, apakah sudah benar atau masih salah.
- 3. Jika masih salah, lakukan sinkronisasi Scopus / Wos / Garuda / GS pada profil Anda
- 4. Lakukan sinkronisasi SINTA pada Sistem PAK kembali.

## **Akreditasi Publikasi Salah**

Saya memiliki Publikasi terakreditasi (S1 – S6), tetapi pada sistem PAK tidak muncul status terakreditasinya.

### **Solusi :**

Pastikan :

- 1. Ajuan PAK anda belum diajukan *(jika sudah diajukan, maka tidak bisa diupdate)*
- 2. Crosscheck kembali data di SINTA Anda, apakah sudah benar atau masih salah.
- 3. Jika masih salah, lakukan sinkronisasi Garuda pada profil Anda
- 4. Lakukan sinkronisasi SINTA pada Sistem PAK kembali.
- 5. Jika masih belum muncul, silahkan menghubungi hdsinta@kemdikbud.go.id

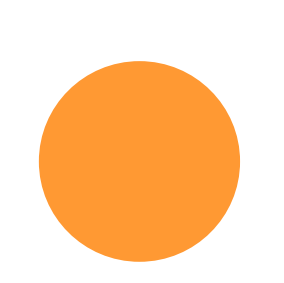

### **Pemutahiran Data SINTA**

Untuk informasi dan Panduan SINTA bisa dilihat Pada :

*<http://ringkas.kemdikbud.go.id/PemutakhiranSINTA>*

Keterangan :

- 1 : Panduan Untuk Author / Dosen
- 2 5 : Panduan Khusus Verifikator
- 6, 7 : Panduan Untuk Author / Dosen Terkait Garuda dan Wos
- 9 : Panduan tentang mengecek status S1 S6 atau Q1 Q6

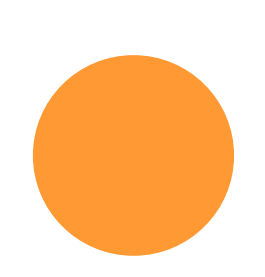